## FileZilla Instructions

To configure the FileZilla FTP client to access your directFX Solutions FTP Account:

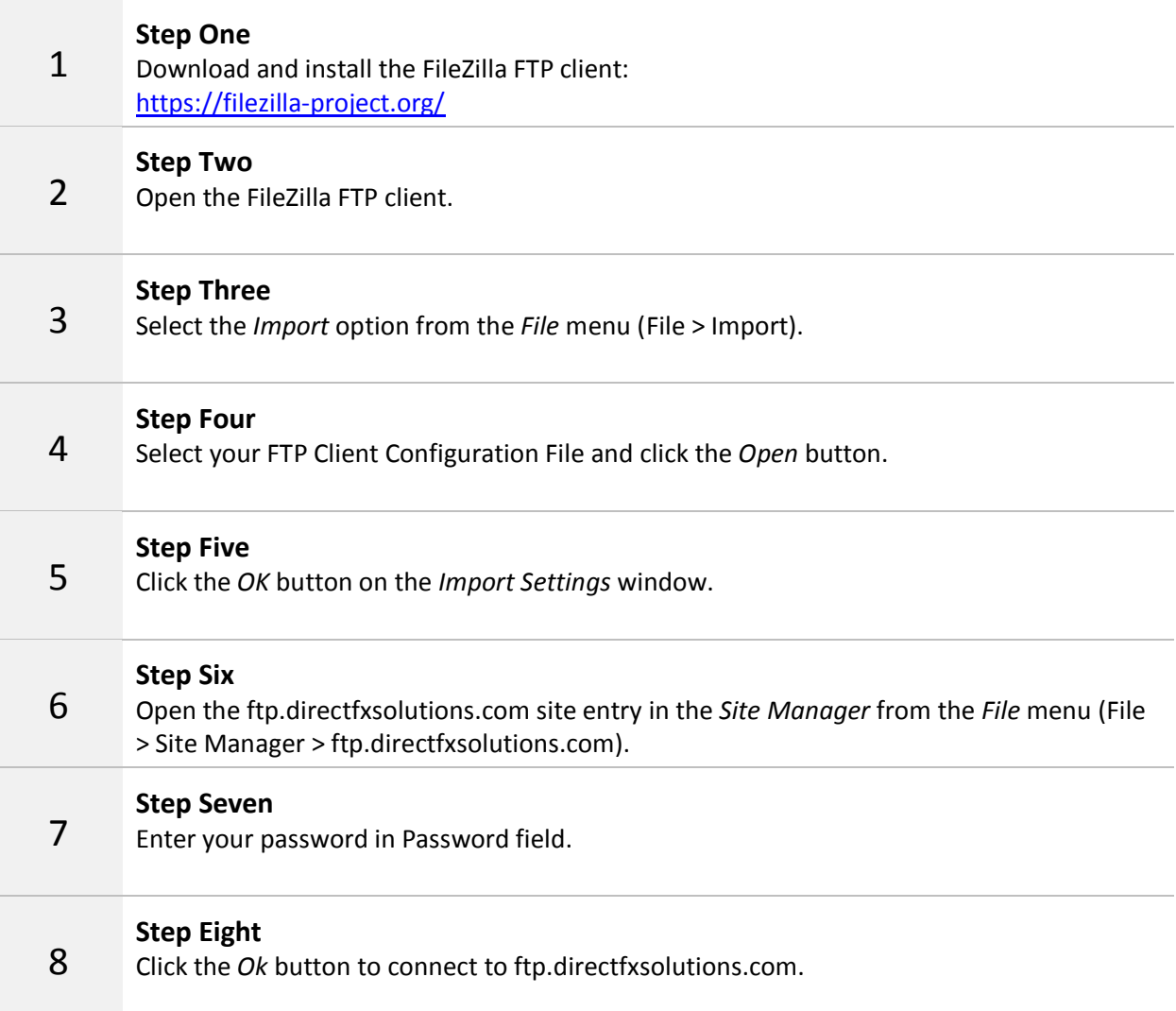

The above steps will save your FTP User credentials in FileZilla. To connect to ftp.directfxsolutions.com in the future, simply select ftp.directfxsolutions.com from the Site Manager to reopen the FTP connection.